### **電子商務與互動行銷**

### **FB聊天機器人製作~Chatisfy**

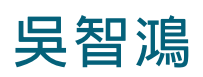

**國立臺中教育大學 數位內容科技學系**

### **建立FB Messenger**

### **Agenda**

**建立FB粉絲專頁**

**登入Chatisfy**

**建立FB bot與FB粉絲專頁連結**

**建立歡迎訊息**

**建立block**

◦ **文字**

◦ **圖片**

◦ **影片**

**建立預設回應**

**設定回覆關鍵字**

**建立表單蒐集資料**

## **Chatisfy https://www.chatisfy.com/**

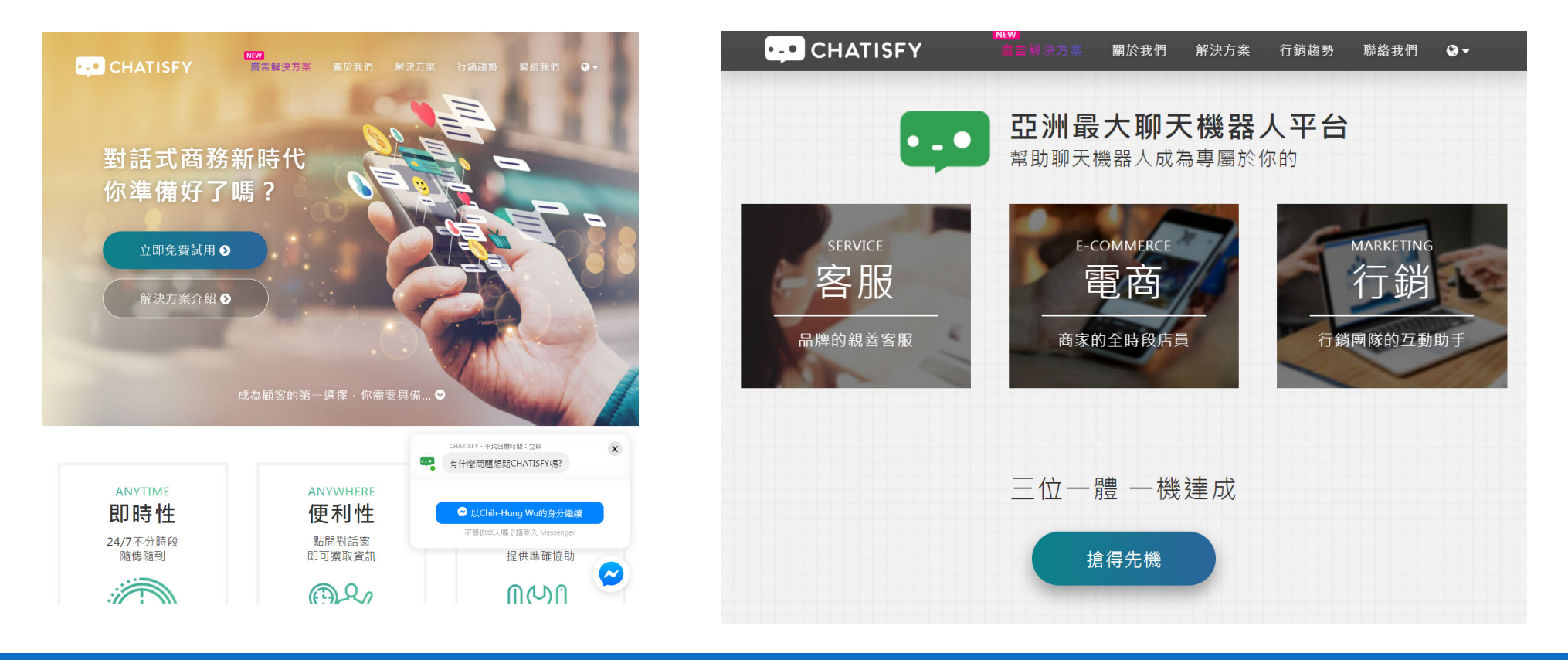

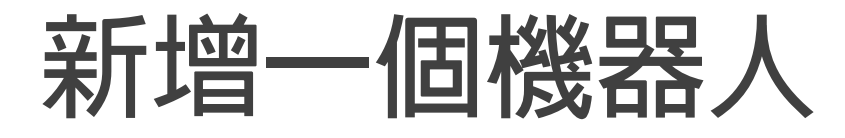

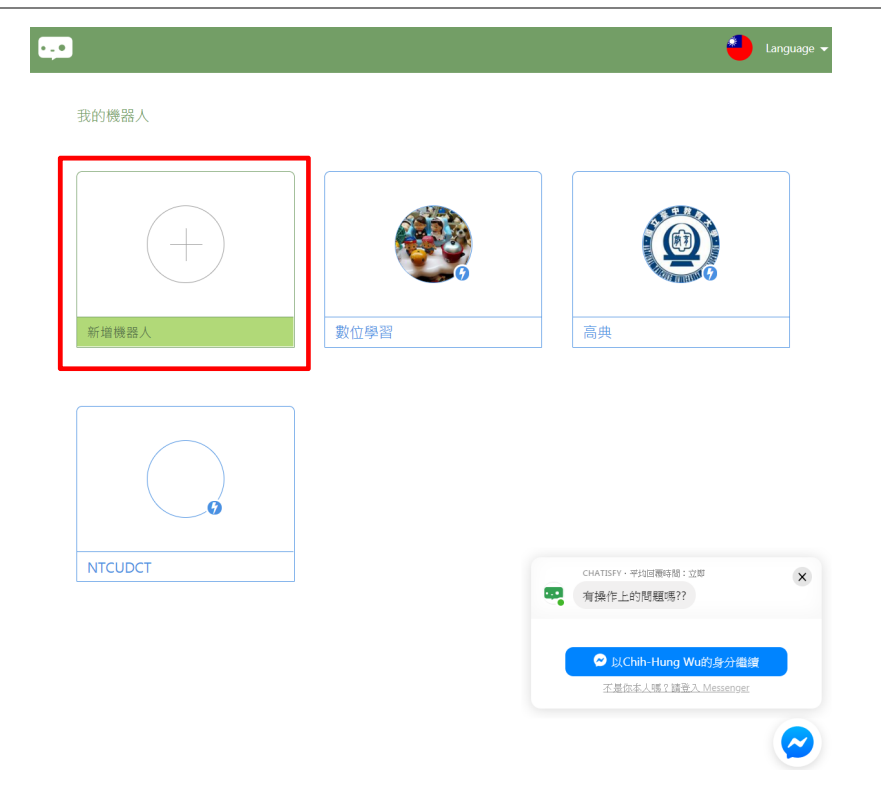

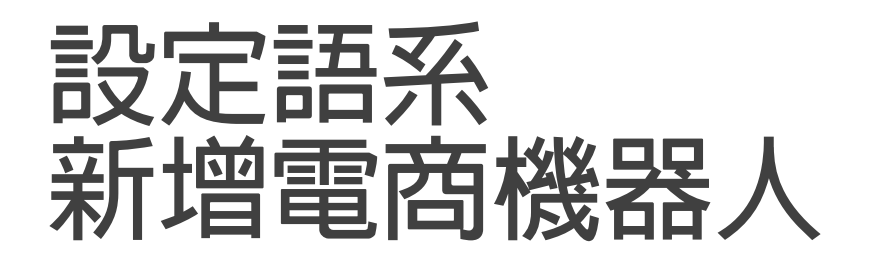

 $\bullet$ 

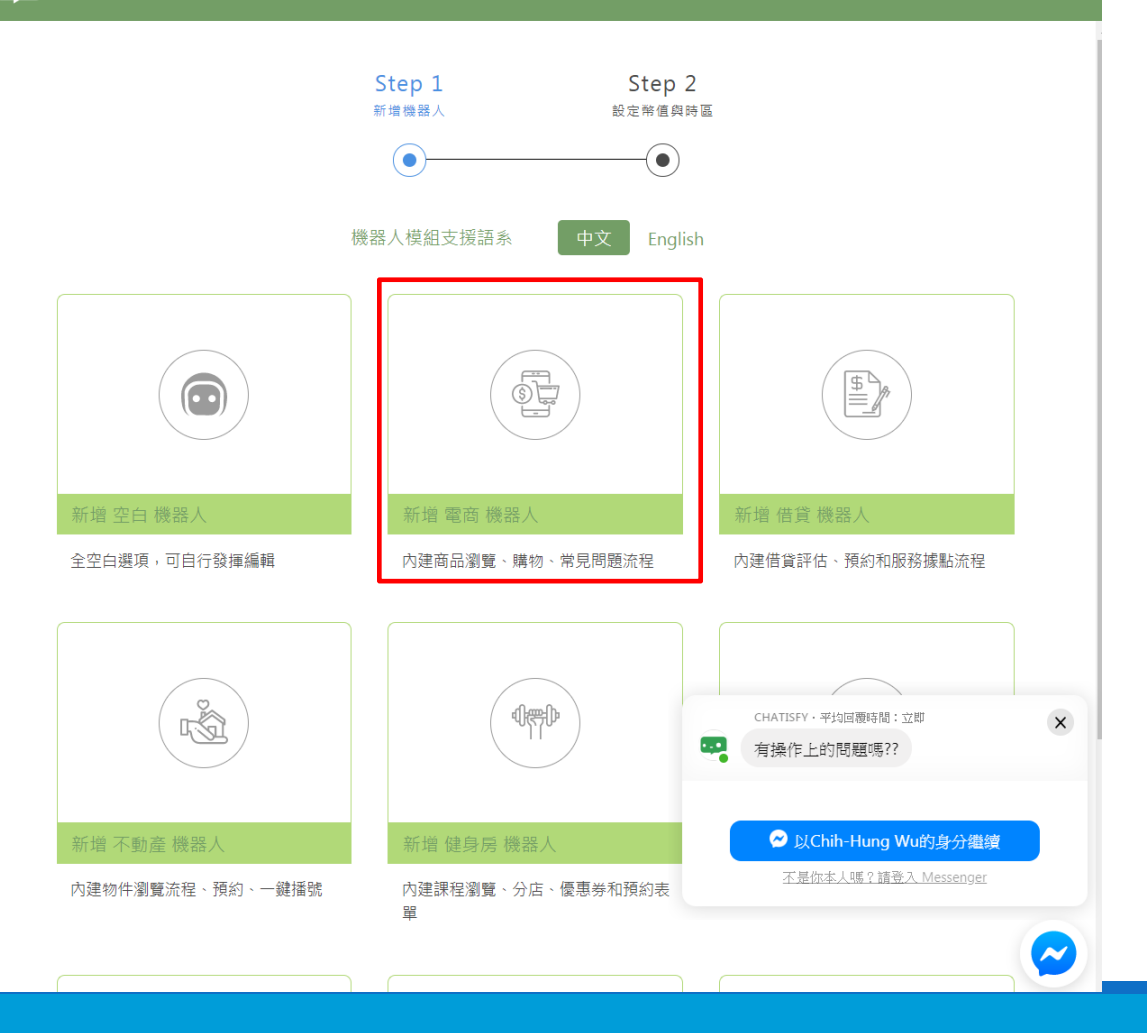

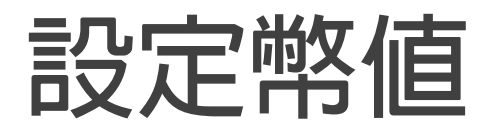

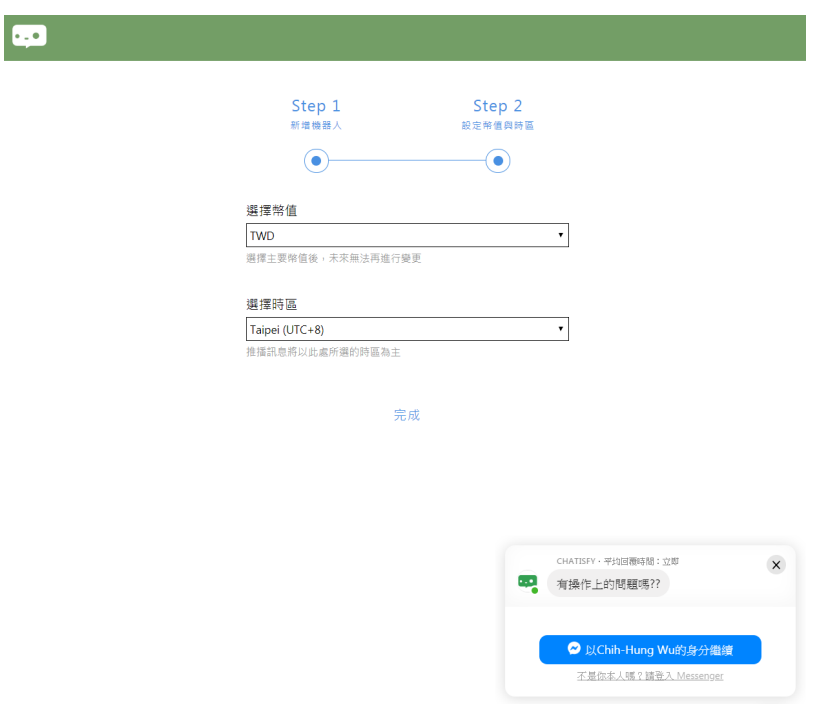

 $\bullet$ 

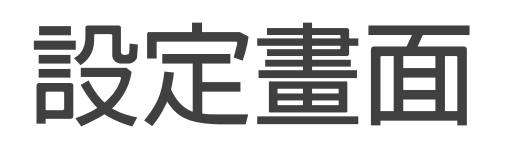

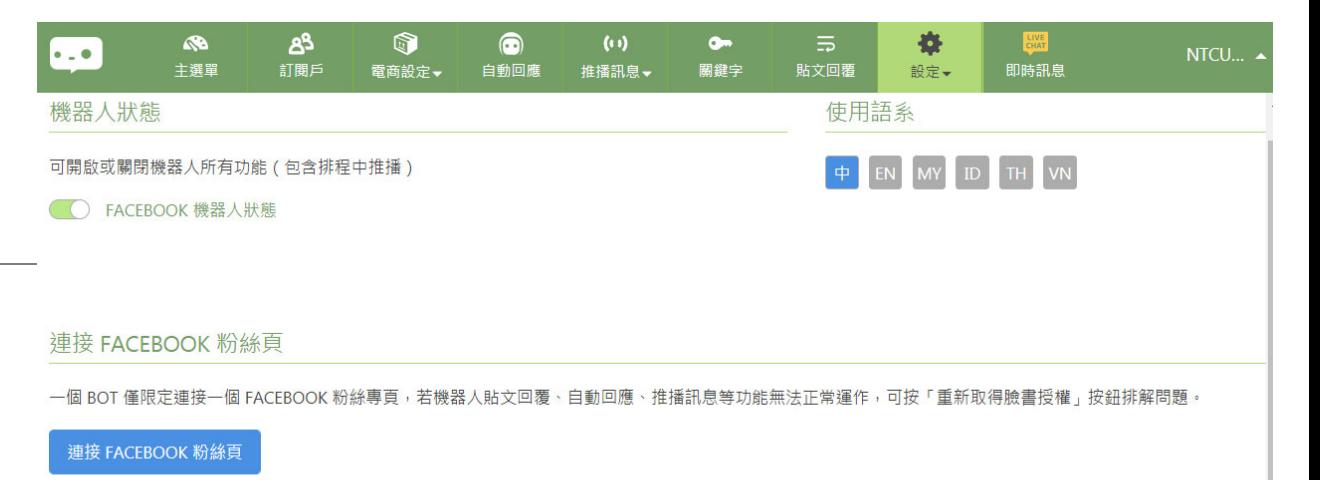

**1. 連結FB粉絲頁 2. 邀請客服人員**

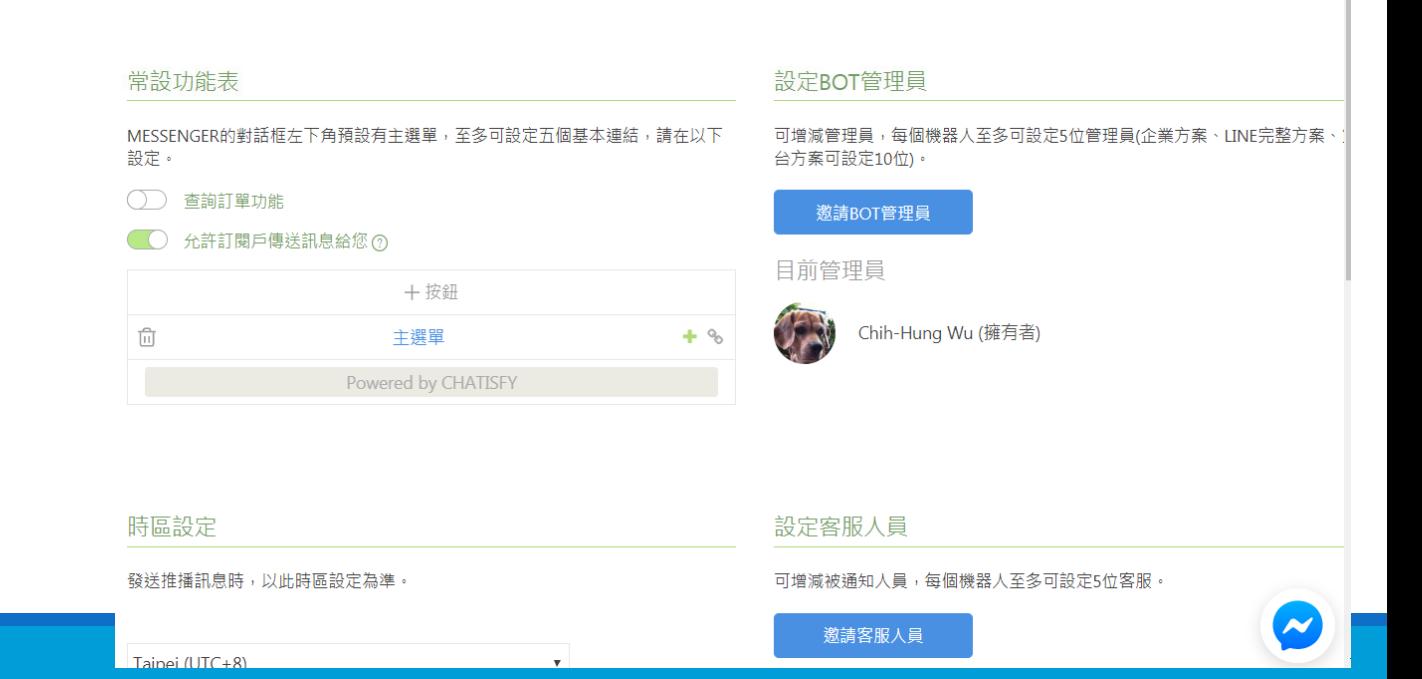

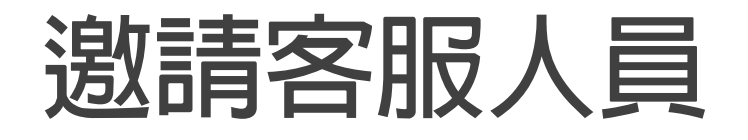

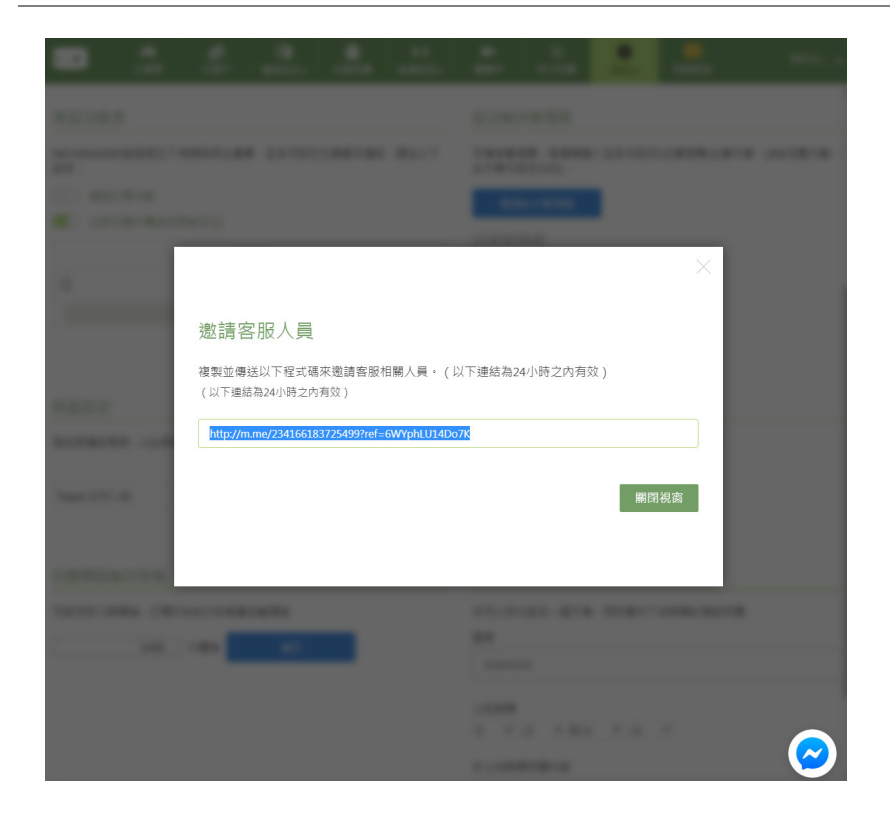

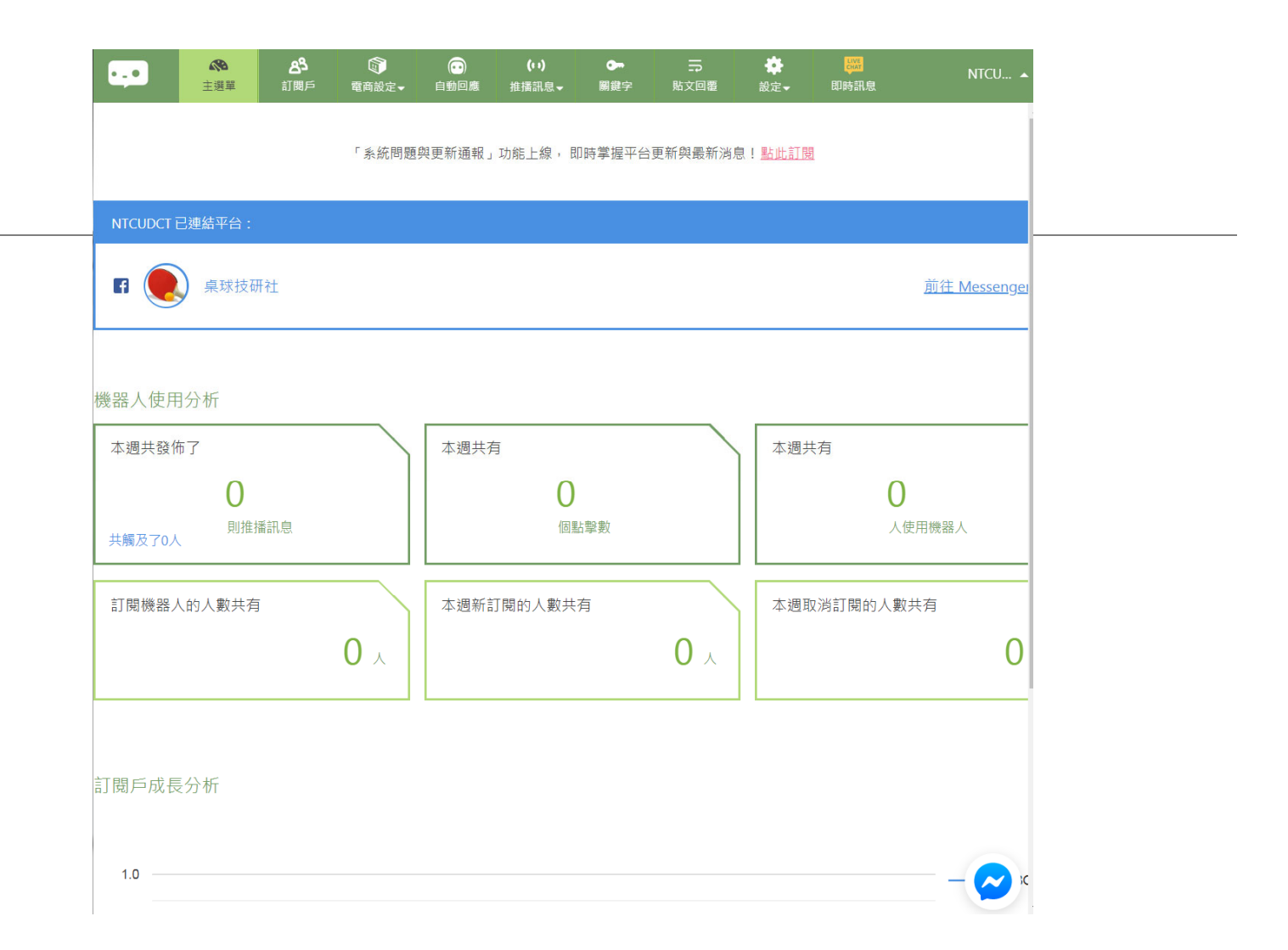

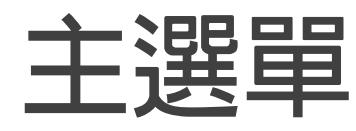

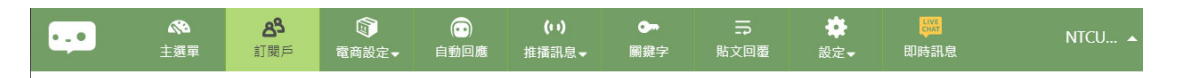

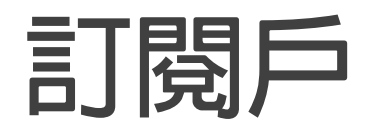

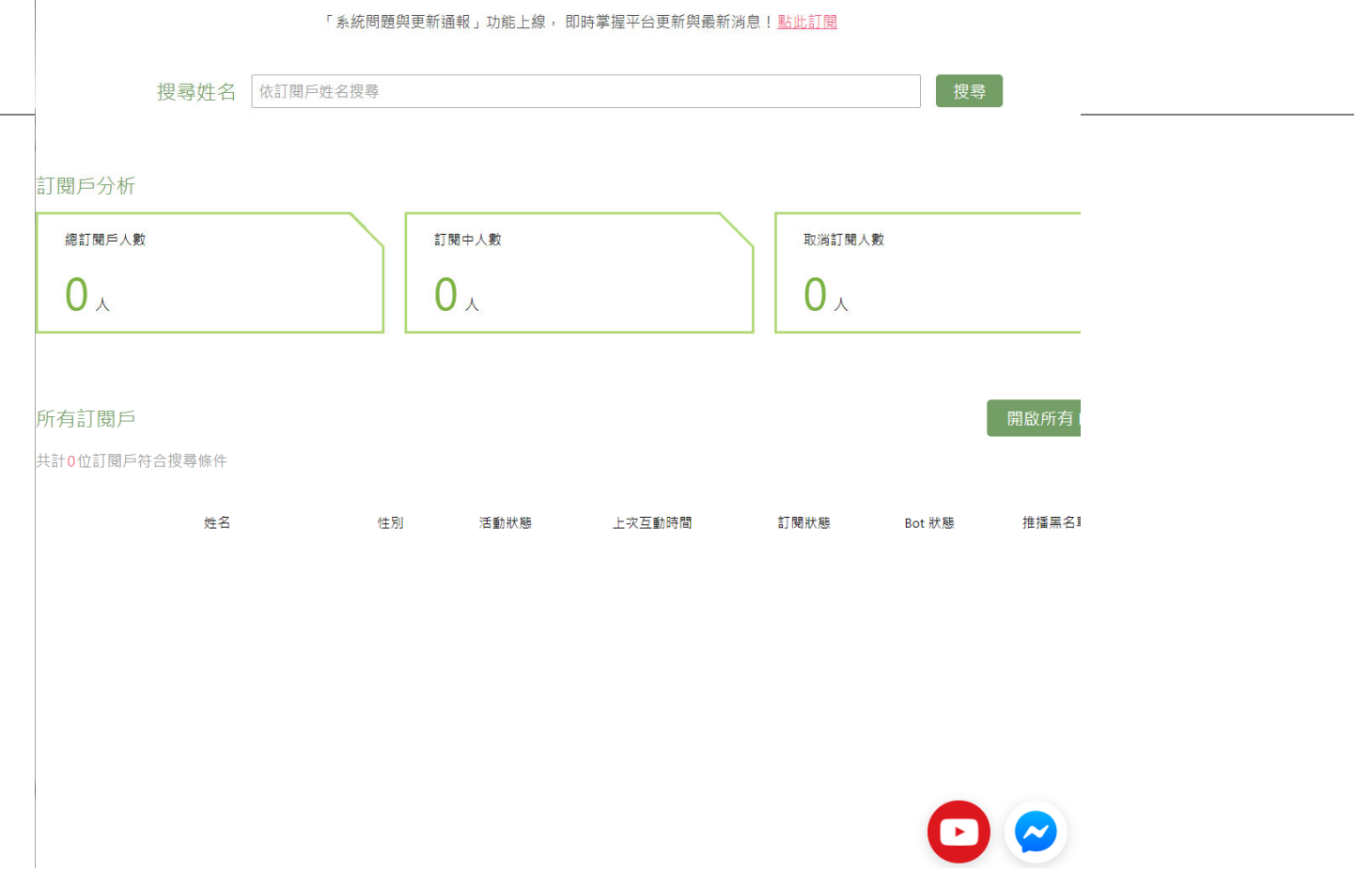

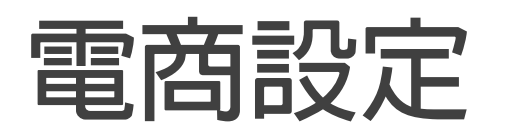

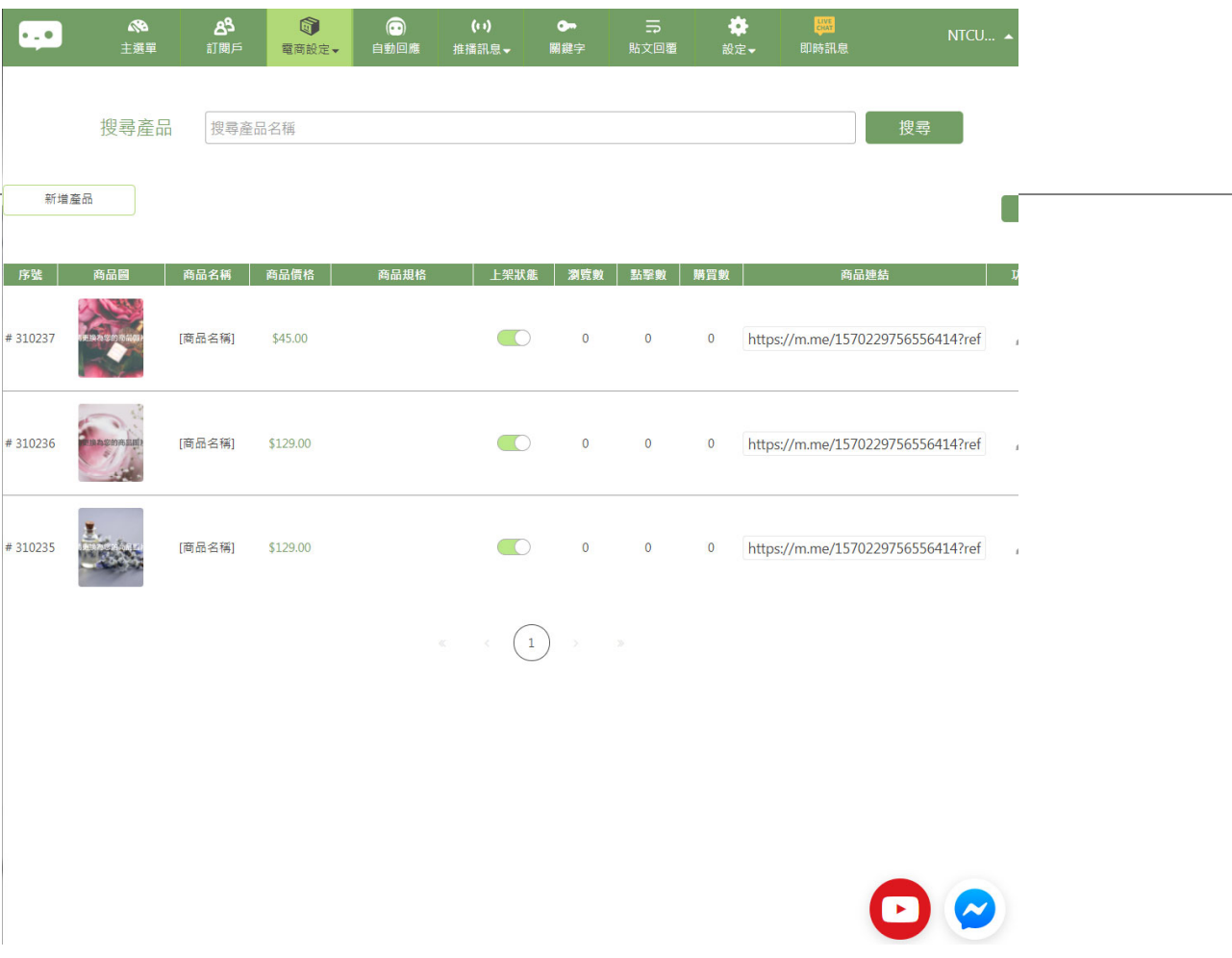

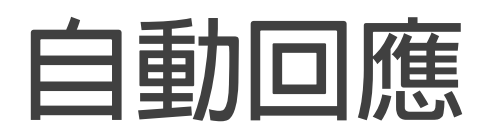

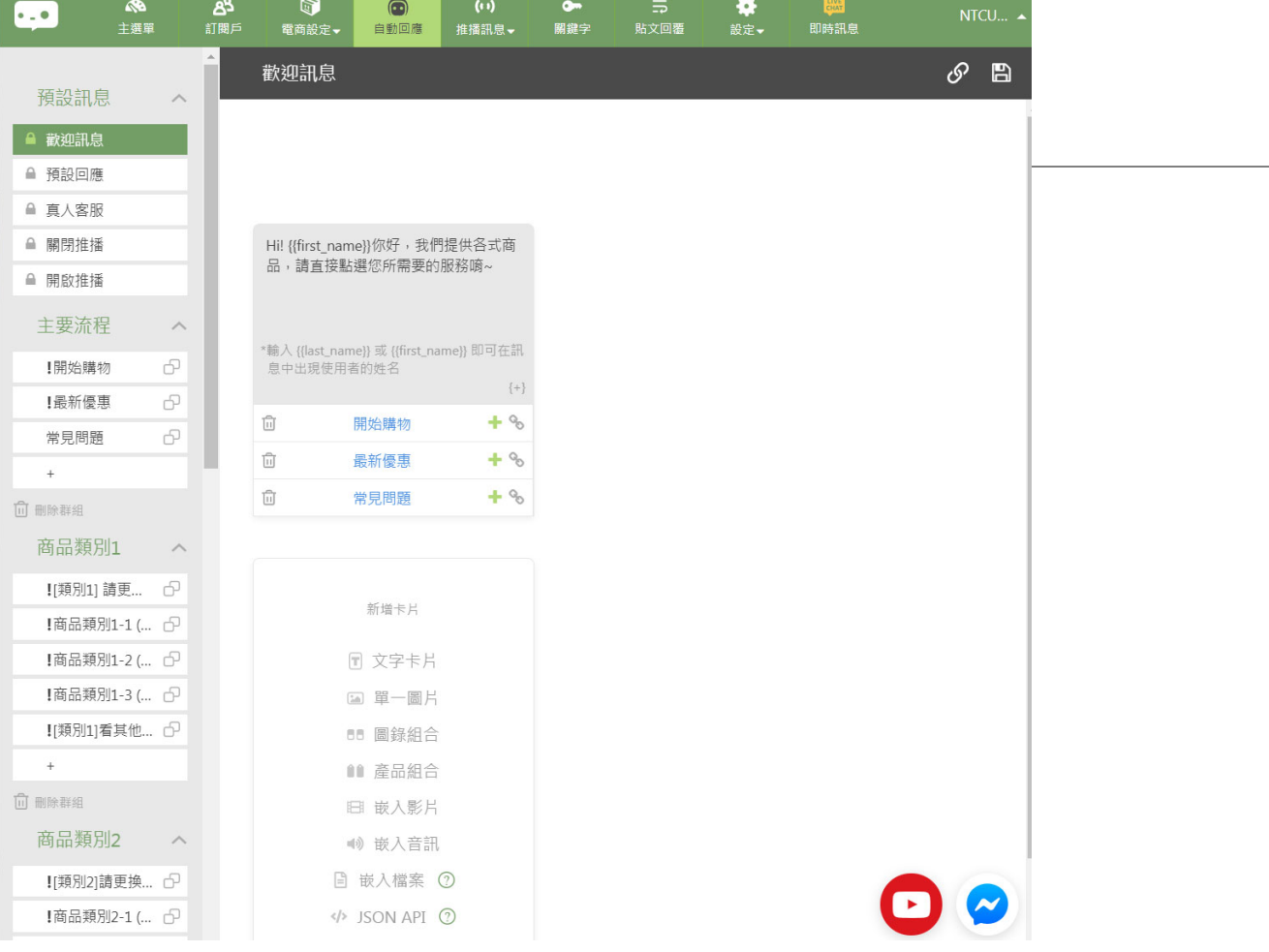

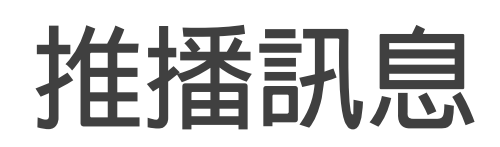

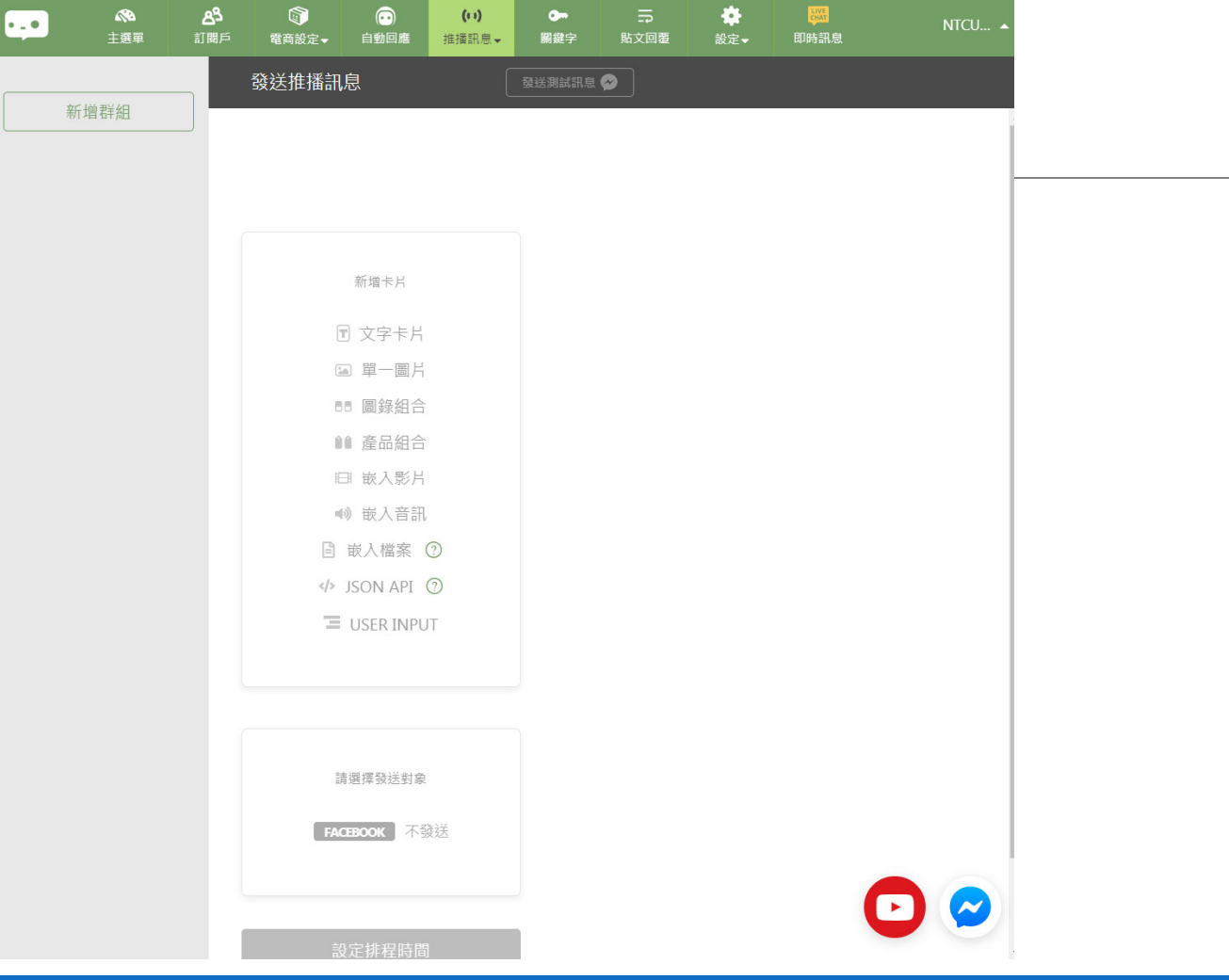

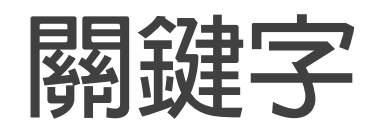

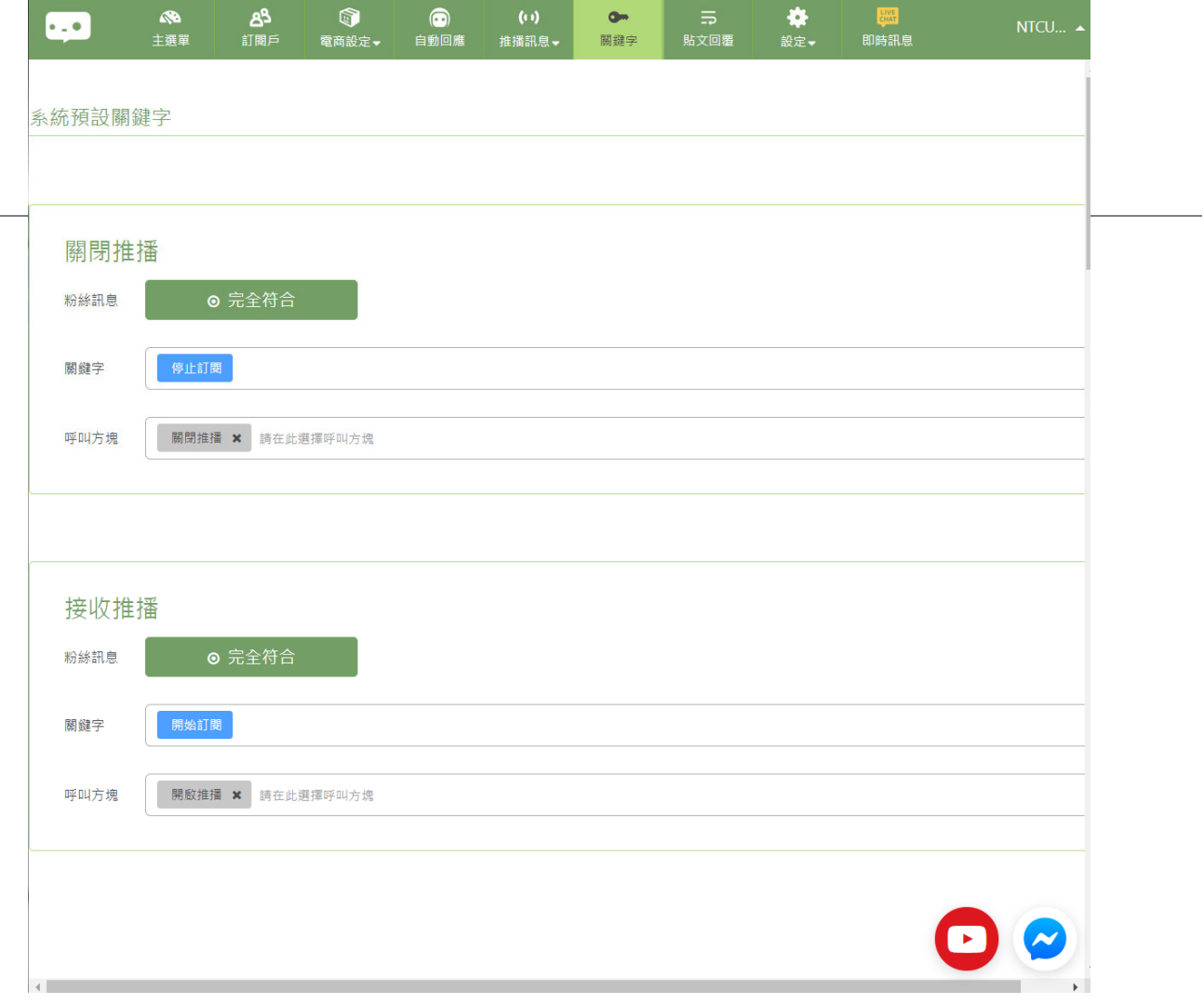

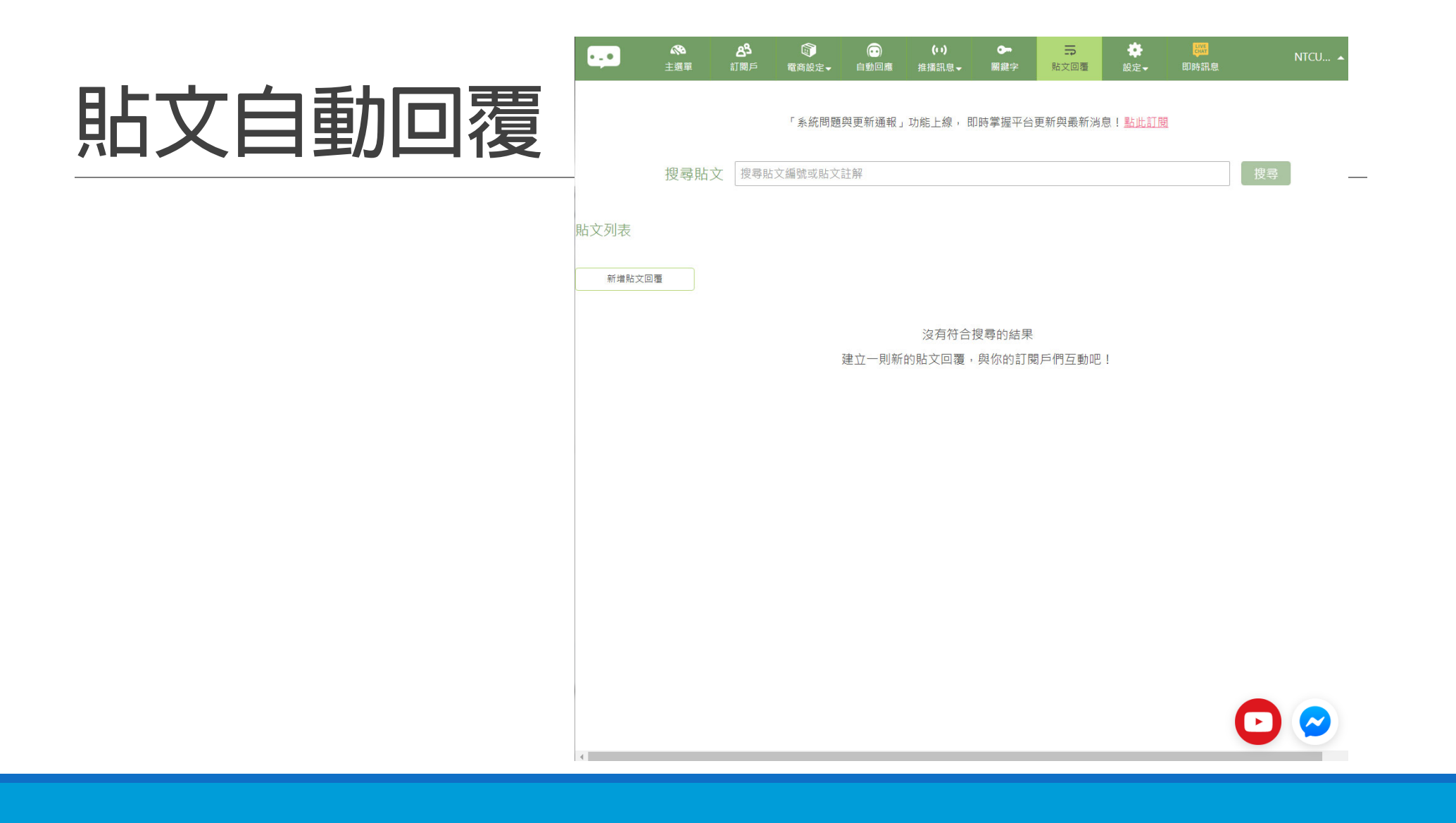

### **Homework**

#### **歡迎訊息設定**

- **文字**
- **開始購物 最新產品 最新優惠 公司資訊 真人 客服**

**預設答案設定**

- **文字**
- **[ 真人客服 ]**
- **[ 繼續購物 ]**

**購物設定**

- **商品畫面**
- **折價券發放(自動排程)**

#### **表單蒐集資料**

- **文字:請提供XXX資料**
- **[ 填寫表單 ]**

#### **表單題目**

- **姓名**
- **性別**
- **TEL**
- **Email**
- **購買商品名稱(複選)**
- **購買感想**

#### **設定回覆關鍵字**

◦ **粉專貼文自動回覆**

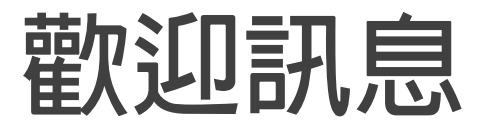

Hi! {{first\_name}}你好:<br>臺中教奝大學數位內容科系歡迎您。<br>請直接點選您所需要的服務嘀~

\*輸入 {{last\_name}} 或 {{first\_name}} 即可在訊<br>息中出現使用者的姓名  $\{+\}$  $\overline{\text{Li}}$ 最新消息  $+$  %  $\overline{\mathbb{H}}$  $+$  % 商品訊息  $\overline{\left[\begin{smallmatrix} 0\\ 1 \end{smallmatrix}\right]}$  $+$  % 真人客服

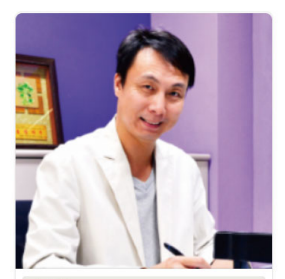

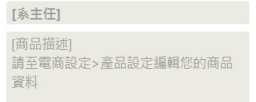

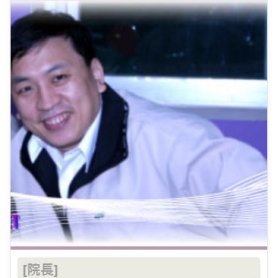

[商品描述]<br>請至電商設定>產品設定編輯您的商品 資料

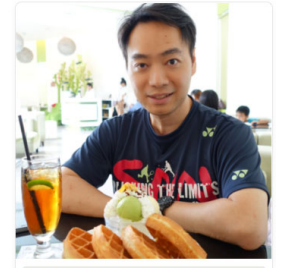

[吳智鴻]

[商品描述] 請至電商設定>產品設定編輯您的商品 資料

## **真人客服功能**

### **設定真人客服**

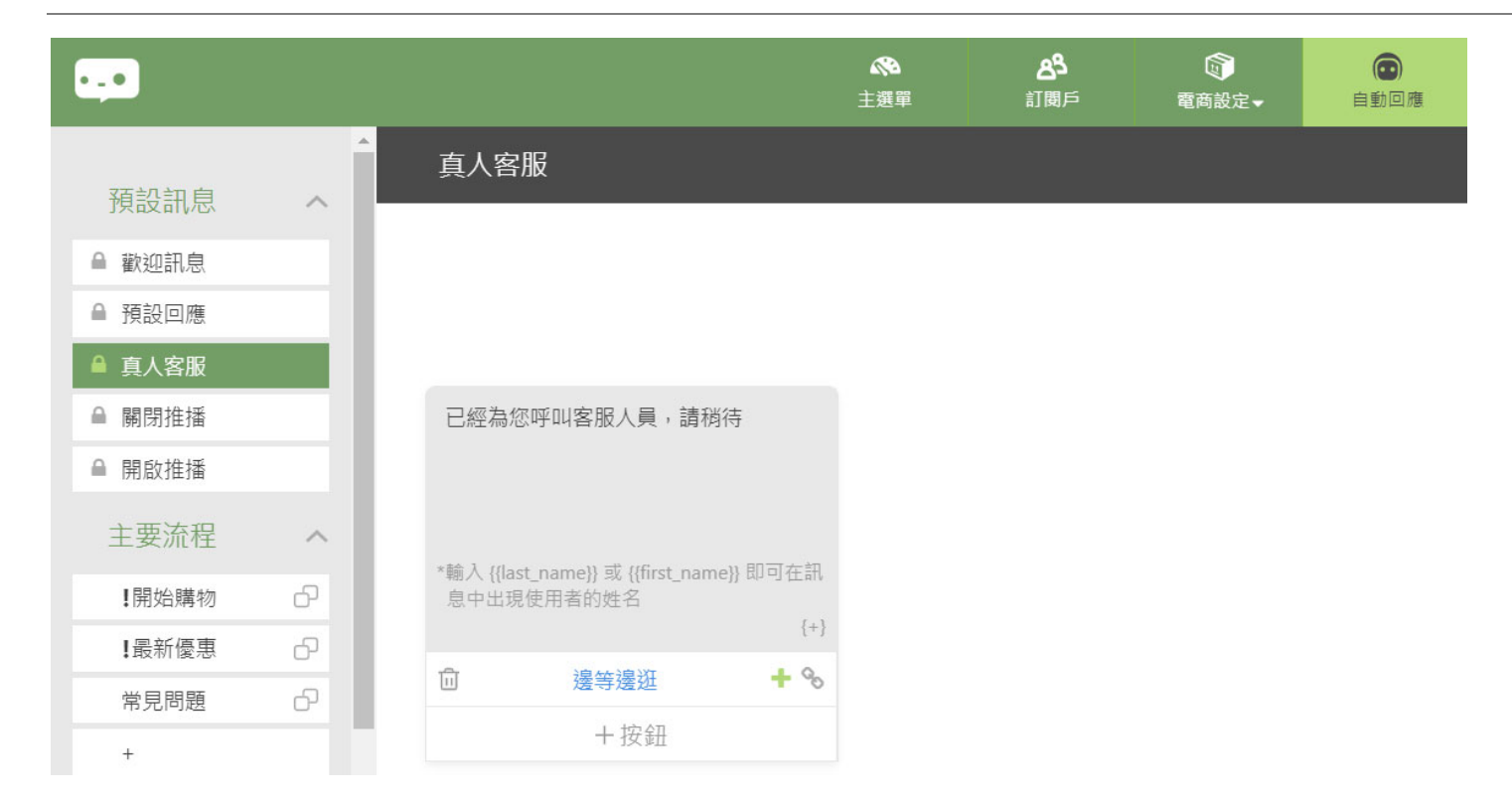

### **已設定客服人員為自己**

#### 激請客服人員

複製並傳送以下程式碼來邀請客服相關人員。 (以下連結為24小時之內有效) (以下連結為24小時之內有效)

http://m.me/234166183725499?ref=lKkBimUmd5jq0

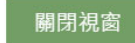

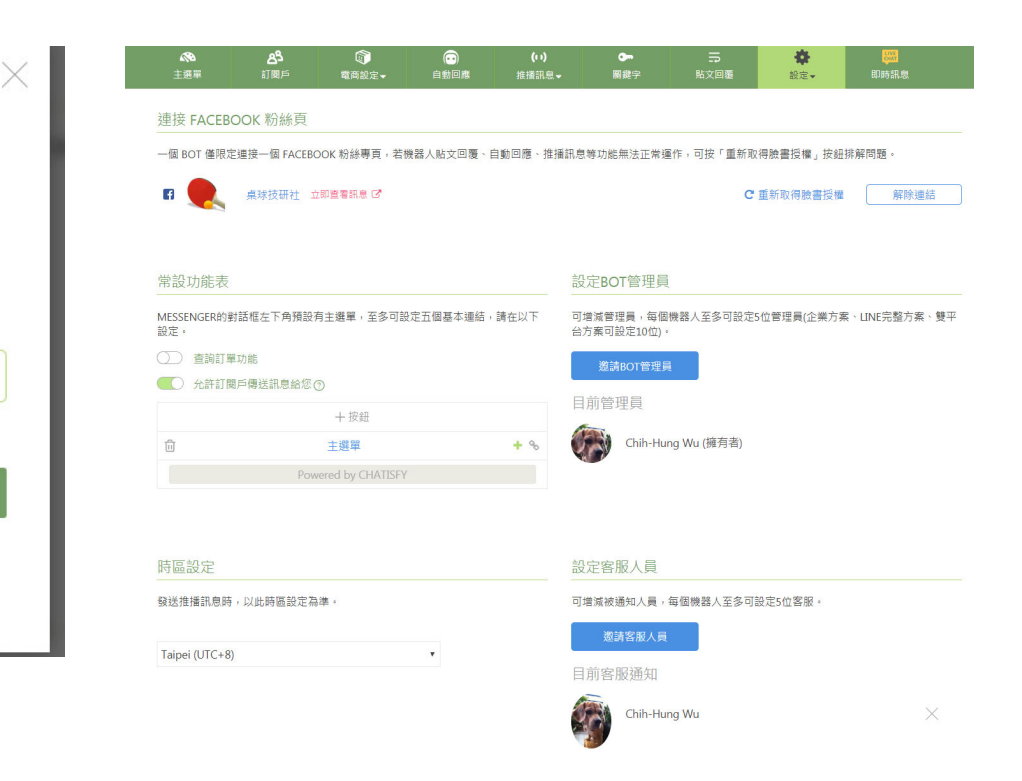

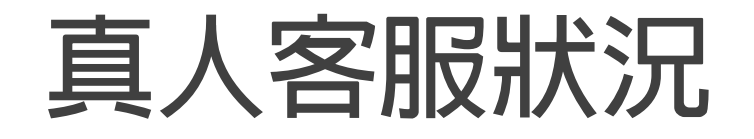

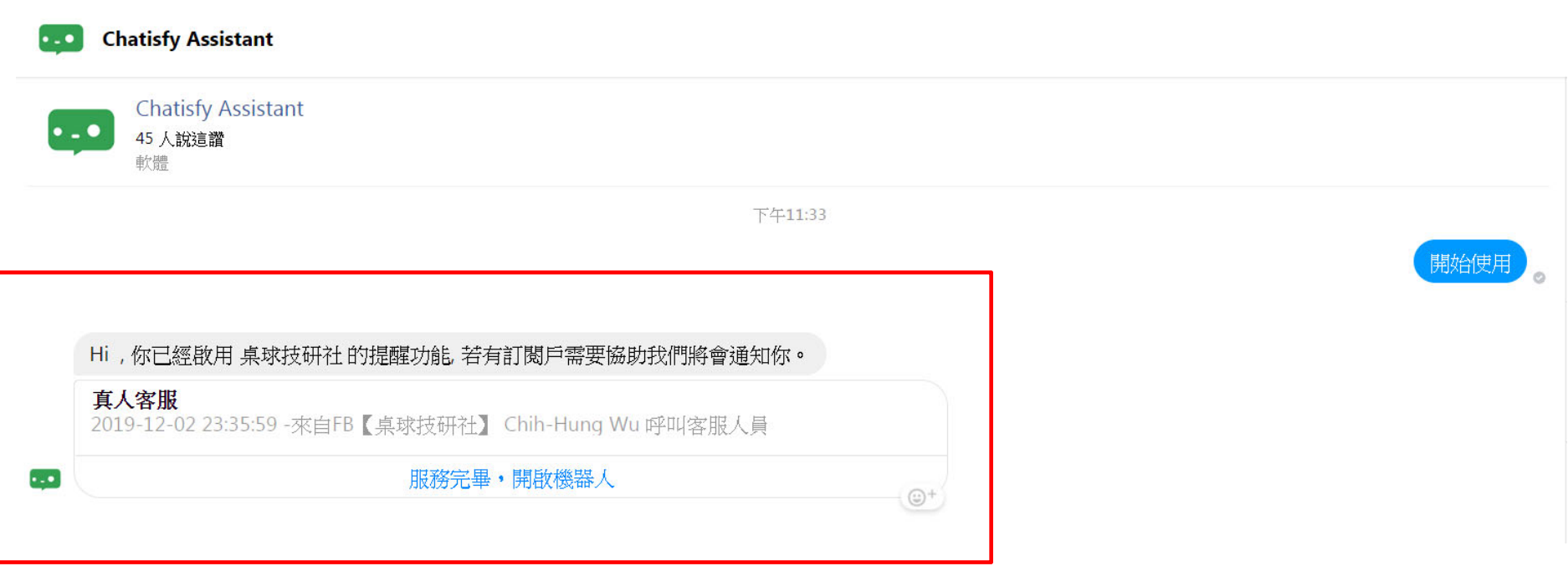

### **Congratulations.**

# You can design your interactive<br>FB bot now !